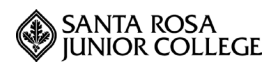

# **HIGH SCHOOL GRADUATES STARTING YOUR HIGHER EDUCATIONAL CAREER**

# ❏ **Application**

• File an Application online at **www.santarosa.edu/apply.** Check the box for "**high school graduate**" on Application. If applying for summer or fall classes, check the appropriate box.

• Write down your SRJC Student Identification Number (assigned to you after you submit your application) (SID) \_\_\_\_\_\_\_\_\_\_\_\_\_\_\_\_\_\_\_\_\_\_\_\_\_\_\_\_\_\_\_\_\_\_\_\_\_\_\_

Pin Code\_\_\_\_\_\_\_\_\_\_\_\_

### ❏ **Assessment**

• Take placement tests to qualify for English or ESL, math and/or chemistry (if needed).

• A photo Id and your SRJC Student ID Number (SID) is required for placement testing.

For the testing schedule and study guides, access **www.santarosa.edu/assessment or** call the Assessment Office at: (707) 527-4661Santa Rosa Campus

 (707) 778-3908 Petaluma Campus. The fax number is (707) 524-1638.

\_\_\_\_\_\_\_\_\_\_\_\_\_\_\_\_\_\_\_\_\_\_\_\_\_\_\_\_\_\_

**Assessment Testing Dates/Appointment:**

## ❏ **Orientation**

• Register for "Introduction to College" COUN 270 (spring or summer) at www.santarosa.edu/portal**. Completion of Counseling 270 provides a Priority IV opportunity.** 

## **Additional Options:**

- Drop-in Orientations: Wednesdays at either 10:00 a.m. or 5:30 p.m., Counseling Department, Santa Rosa Campus.
- Online Orientation at www.santarosa.edu/orientation.
- Or call (707) 527-4375 for more information.

# ❏ **Counseling**

During June, July and August, after you have attended a college orientation, return to the **Welcome Center**, on either Santa Rosa or Petaluma campus to speak with a counselor. Review the current Schedule of Classes online at **www.santarosa.edu/schedule** and make a list of possible classes. To contact the contact the Welcome Center, or New Student Programs, call (707) 527-4375.

# ❏ **Registration**

• Register for fall classes online www.santarosa.edu/portal during Open Registration, or during your assigned Priority time.

**Date to Register**: \_\_\_\_\_\_\_\_\_\_\_\_\_\_\_\_\_\_\_\_\_\_\_

Student Notes:

# **SUPPORT SERVICES**

• **Financial Aid: www.santarosa.edu/finaid** or call Santa Rosa (707) 527-4471 Petaluma (707) 778-2461

**• Scholarships**: **www.santarosa.edu/scholarship**  or call (707) 527-4740.

#### **• EOPS**: **www.santarosa.edu/eops** or call (707) 527-4585.

AB-540 student, please call Rafael Vasquez, EOPS Specialist, at (707) 527-4585, or email at rvasquez@santarosa.edu.

#### • **Disability Resources:**

www.santarosa.edu/disability\_resources or call (707) 527-4278

• **Welcome Center** is located on both the Santa Rosa and Petaluma campuses. To reach **New Student Programs**, call (707) 527-4375

# *High School Graduates! Steps to Apply and Register at SRJC*

# **HOW TO APPLY ONLINE USING CCCAPPLY**

- 1. Go to www.santarosa.edu/apply
- 2. Read all directions.
- 3. Scroll down and click on the "Begin Application to the Santa Rosa Junior College" button.
- 4. Click on "New User" to create a new CCCAPPLY account. Complete requested information - remember your user name and password.
- 5. Once you have created your account, you will access the "Application;" click on "New User." The Application is a nine-step process. Make sure to click on "Save & Continue" as you proceed on each page. If you have trouble completing a question, you can click on the "Help" link on the left side of the page.
- 6. If you start your Application and decide to complete it at another time, remember to click "save" and then log off.
- 7. If you are graduating in May or June and plan to enroll in a Counseling 270 summer class, list yourself as a **"high school graduate" and a "first time college student."**
- 8. The final page is "Application Confirmation." Remember to click "Finish." After you complete your Application for Admission, a Welcome Letter will be sent to your e-mail with your Student ID Number. A separate e-mail will follow with your Pin Code. **SAVE THESE NUMBERS** for future access to your account. Remember your User Name and Password for accessing CCCApply.

**SRJC Student I.D.# (SID) Pin Code** 

SANTA ROSA<br>JUNIOR COLLEGE **SRJC-myCubby** 

# **HOW TO REGISTER IN SRJC-myCubby**

**Both your Student ID Number and Pin Code are needed to login to SRJC-myCubby, and register for classes. Review the** *Schedule of Classes***, and write down class section numbers.** 

- 1. Go to www.santarosa.edu and click on "Student Portal Login."
- 2. On the "SRJC-myCubby Login Page" enter your Student ID number and Pin Code.
- 3. Once on the "Student Portal Home page," click on "Add/Drop/Register."
- 4. On the "Registration" page, select the semester for which you are registering. If you are interested in details about a class, click on the link next to the class and you will see the location, instructor home page, dates and deadlines. If you choose to drop classes at a later time, you can simply click on the "Drop" link.
- 5. Once you have selected your classes and chosen optional fees, proceed to "Check-out." You can pay for your courses with a credit card or choose to pay with the "Cash or Check" option.
- 6. Confirm your registration by reviewing your Class Schedule. Remember to print and keep a copy.
- 7. Click "Log Off" to end your registration session.

For disability-related assistance with CCCAPPLY or myCubby, contact Disability Resources at (707)527-4278.

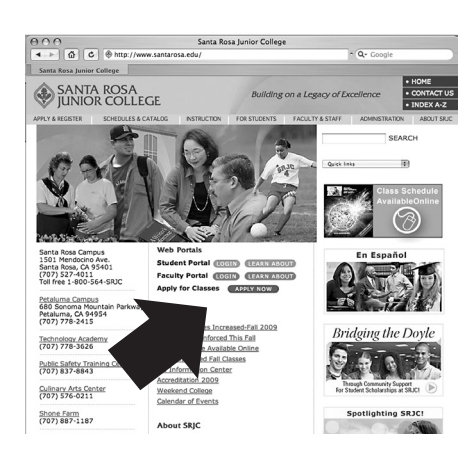

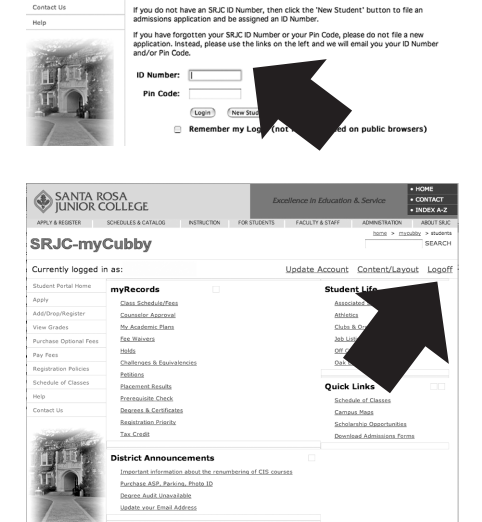

credit program or the<br>vain as that person's

Visit Plover Hall on the Santa Rosa Campus or Jacobs Hall on the Petaluma Campus if you need help with the Application and registration process. Admissions & Records can be reached at (707) 527-4685. New Student Programs can be reached at (707) 527-4375. www.santarosa.edu